# Modül No. 2253

## 2253-1

#### **GENEL REHBER**

\* Ekran içeriği sürekli değişiyorsa "OTOMATİK EKRAN FONKSIYONU"na bakarak, bunu nasıl durduracağınızı öğreniniz.<br>\* BIr işlevden başka bir işleve geçmek için (C)yi kullanınız.<br>\*Her türlü işlevde (L) tuşuna basarak ekranı

#### **Uyarı**

\* Bu saatin arka ışığı electro-luminescent (EL) ışığını kullanır, bu ışık ise çok uzun kullanım sonucu eski gücünü yitirebilir.<br>\* Arka ışığın çok sık kullanımı pil ömrünü kısaltır.<br>\* Arka ışık çalıştığında saatten bir ses

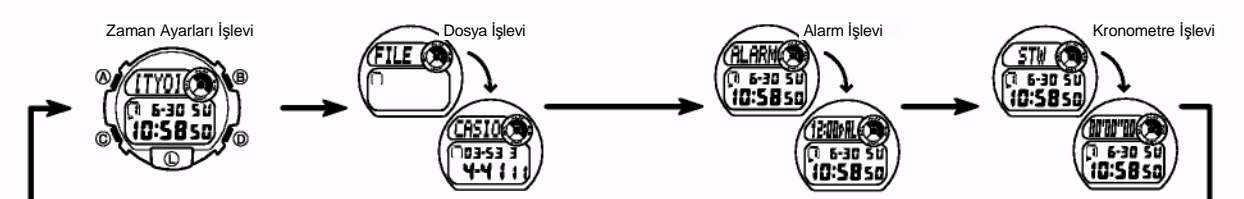

#### **ZAMAN AYARLARI İŞLEVİ**

Bu saat 40 şehir arasından ikisini (saat1 ve saat2 olarak) temel Zaman Ayarı olarak<br>seçebilme imkanı verir.Zaman Ayarlarında Saat1 ve Saat2 arasında (D) ile geçiş yapınız.<br>\* Ya Şehir kodu yada yıl ayarını görüntüleyebilirs

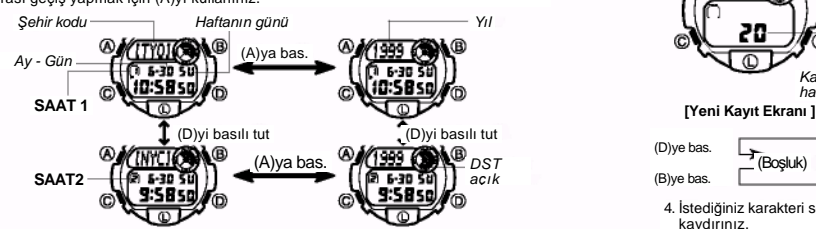

- Saat ve Tarihi Ayarlamak Için<br>Temel saatlerden herhangi birini ayarlamak için (SAAT1 yada SAAT2) bu<br>saatlerden birini seçerek otomatik ayarlatma yapınız.<br>\* SAAT1 ve SAAT2 için ayrı ayrı Yaz Saati Uygulaması (DST) ayarı yap
- 2. Yanıp sönen haneyi aşağıdaki sırada (C) ile hareket ettirebilirsiniz.

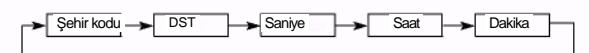

 $3. Saniye haneleri seçiliyken (D)ye basarak saniyeleri sifirlayabi'irisiniz. (D)ye  
basitğunizda saniye haneleri seçiliyken (D)ye basarak saniyeleri sifirlayabiirisiniz. (D)ye  
baakiğanizda saniye hanesindeki rakamlar 30 lie 59 arasında ise dakika bilawe edilir. Fakat saniye bölimindeki sayı haneleri 00 ile 29 arasında$ bir rakamdaysa, sıfırlanmaları sonucu dakika kısmına ekleme olmaz.

• Şehir kodu ayarları seçiliyken (yanıp sönerken) (D) yada (B) ile şehir kodları arasında<br> dolaşabilirsiniz. (daha fazla bilgi için Şehir Kodları Tablosu''na bakınız.<br>• DST ayarları seçiliyken ON OFF arası seçim yapmak iç

- 
- seçiniz. Diğer ayarlardan herhangi biri seçiliyken (yanıp sönerken) (D) (+) ve (B) (-) ile
- 
- 
- 
- ayarlama yapınız.<br>• Tuşlardan herhangi birini basılı tutmak yapılan işlemi çok hızlandırır.<br>• Tuşlardan herhangi birini basılı tutmak yapılı olarak otomatlık görüntülenir.<br>• Haftanın günü yapılanı tarih ayarlaman bağlı ola

## **DOSYA İŞLEVİ**

- 
- 
- 

**Uyarı**<br>Aşağıdaki durumlarda kayıtlı olan hafıza tamamen silinir. Önemli kayıtlarınızın<br>yazılı ayrı bir kopyası olmasına her zaman dikkat ediniz.<br>• Arızalar yada tamirler<br>• Pilin bitmesi<br>• Pil değişimi<br>• Pil değişimi<br>CASIO

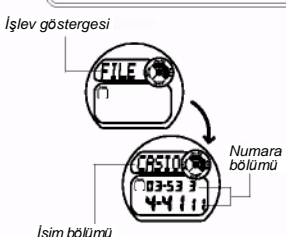

Dosya işlevi sayesinde 30 telefon numarası ve isim kaydı yapabilirsiniz. İsimler en çok 8 karakter uzunluğunda ve numaralar da en çok 12 rakam uzunluğunda olabilir. Kayıtlar,isim bölümünün baş harfine göre alfabetik olarak otomatik sıralanırlar. Kayıtlarınızı, ekran üzerindeki kayıtları tarayarak görebilirsiniz. \* Dosya işlevindeyken bir kaç dakika hiçbir işlem yapmazsanız saat otomatik olarak Zaman Ayarları işlevine döner.

**Dosyaya Kayıt Girişi Yapmak İçin**

Q. **REST CO** 20 **/**®

രവ

*Kalan hafıza*

1. Oosya işlevinde, yeni kayıt ekranı görüntüye gelene<br>\* Ekrana "FULL" yazısı gelirse, saat hafızası tamamen<br>\* Ekrana "FULL" yazısı gelirse, saat hafızası tamamen<br>dolmuş demektir. Yeni bir kayıt girişi yapabilmek için<br>önce

2. İsim bölümünde yanıp sönen bir hane görünene dek

(A)ya basınız. 3. (B) yada (D) tuşunu kullanarak hane üzerindeki karakteri değiştiriniz. Hane üzerindeki karakterler aşağıda gösterilen sırada değişir. Yapılan işlemi hızlandırmak için tuşları basılı tutunuz.

(D)ye bas. (B)ye bas.  $\underbrace{(A)ya \text{ bas.}}$   $\underbrace{A \cdot ya \text{ bas.}}$   $\underbrace{A \cdot z \cdot z \cdot a}_{\text{Bx} \cdot ya}$   $\underbrace{B \cdot ya}_{\text{Bx} \cdot ya}$   $\underbrace{A \cdot z \cdot z}_{\text{Bx} \cdot ya}$   $\underbrace{A \cdot z \cdot z}_{\text{Bx} \cdot ya}$   $\underbrace{A \cdot z \cdot z}_{\text{Bx} \cdot ya}$   $\underbrace{A \cdot z \cdot z}_{\text{Bx} \cdot ya}$ 

4. İstediğiniz karakteri seçtikten sonra (C)ye basarak yanıp sönen haneyi sağa

- 
- 
- kaydırınız.<br>\* Sayet Abasamakları tekrar ederek isim bölümünü tamamlayınız.<br>\* Isim bölümünde en çok 8 karakter yazabilirsiniz.<br>5. Isim bölümünd tamamladıktan sonra (C)yi kullanarak numara bölümüne geçiniz.<br>6. Yanıp sönen ha

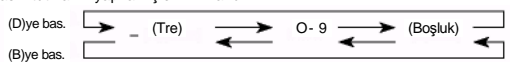

7. İstediğiniz karakteri seçtikten sonra (C)ye basarak yanıp sönen haneyi sağa

kaydırınız.<br>\* 6 ve 7. basamakları tekrarlayarak numara girişini tamamlayınız.<br>8. İstediğiniz kayıt girişini yaptıktan sonra (A)ya basarak bu bilgileri kaydediniz.<br>\* Bir kaç saniye boyunca "SORT" yazısı ekranda görünür.<br>\*

## **Dosyadaki Kayıtlar Arasında Dolaşmak İçin**

Normal Dosya işlevinde (yanıp sönen hane olmayan) kayıtlar arasında (D)ye<br>basarak ileri doğru ve (B)ye basarak geriye doğru kayıtlarınızı tarayabilirsiniz.<br>\* Siz Dosya işlevindeyken son olarak görüntülediğiniz kayıt, siz D

## **Dosya Kayıtlarında Düzeltme Yapmak İçin**

- 1. Dosya işlevinde (D) yada (B)yi kullanarak üzerinde düzeltme yapmak istediğiniz
- 
- 
- kaydı bulunuz<br>2. Ekrana yanıp sönen bir hane gelene dek (A)ya basınız.<br>3. Değiştirmek istediğiniz karaktere ulaşana dek (C) ile hareket ediniz.<br>4. (D) yada (B)yi kullanarak karakteri değiştiriniz.<br>\* Detaylı bilgi için "Dos
- 
- **Dosyadaki Bir Kaydı Silmek İçin**
- 1. Dosya işlevinde (D) yada (B)yi kullanarak üzerinde silmek istediğiniz kaydı bulunuz.
- 2. Ekrana yanıp sönen bir hane gelene dek (A)ya basınız.
- 3. (B) ve (D) tuşlarına birlikte basarak kaydı siliniz.
- 
- \* Bir kaç saniye boyunca "CLR" yazısı ekranda görünür.<br>\* Bu defa ekrana yeni kayıt girişi için hazır olan, yanıp sönen bir hane gelir.<br>4. Yeni kayıt girişi yapınız yada (A)ya basarak Dosya işlevine dönünüz.

# 2253-2

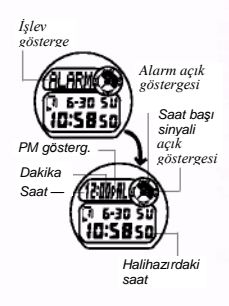

#### **ALARM İŞLEVİ**

Bir Günlük Alarm açıldığında, ayarlanan zamana ulaşan saat her gün aynı saatte 20 saniye boyunca alarm çalar.<br>Çalmaya başlayan alarmı, herhangi bir tuşa basarak<br>susturabilirsiniz. Öte yandan Saat Başı Sinyalini açarak<br>saatinizin her saat başı sinyal vermesini de<br>sağlayabilirs

#### **Alarm Saatinin Ayarlanması**

1. Alarm işlevindeyken (A) tuşunu basılı tutunuz. Seçili olan saat haneleri yanıp sönmeye başlayacaktır. Böylece günlük alarm otomatik olarak açılmış  $\frac{1}{2}$ olur

2. Seçili haneyi aşağıdaki gibi değiştirmek için (C)yi kullanınız.

Saat < Dakika

- 
- 3. (D) (+) ve (B) (-) ile ayarlama yapabilirsiniz. Bu tuşlardan herhangi birini<br> basılı tutmak yapılan işlemi çok hızlandıracaktır.<br>\* Alarm zamanının formatı (12-saat yada 24-saat) normal zaman ayarları için seçmiş
- 

olduğunuz formatla aynıdır.<br>\* 12 saat formatını kullanarak alarm zamanını ayarlıyorsanız saatin sabah mı<br>( gösterge yok), öğleden sonra mı (P göstergesi) olduğuna dikkat ediniz.<br>4. Alarm saatini ayarladıktan sonra (A)ya ba

#### **Günlük Alarmın ve Saat Başı Sinyalinin Açılıp Kapatılması**

Alarm işlevindeyken (D) tuşunu kullanarak günlük alarmın ve saat başı sinyalinin ayarlamalarını aşağıda gösterildiği gibi yapabilirsiniz.

*Alarm açık göstergesi Saat başı sinyali açık göstergesi*

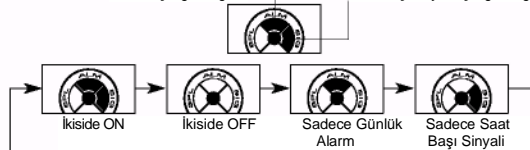

**Alarmı Test Etmek İçin** 

Alarm işlevindeyken (D)ye basarak alarmın sesini duyabilirsiniz.

#### **KRONOMETRE İŞLEVİ**

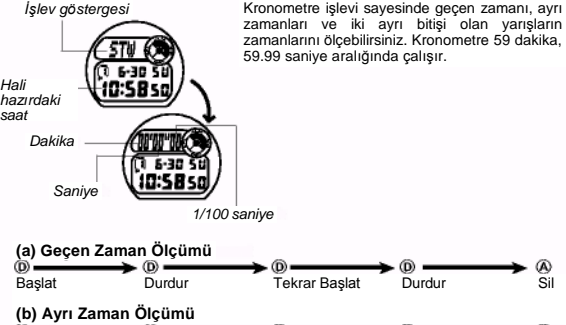

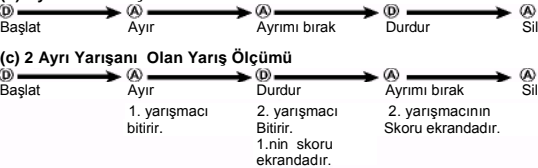

### **OTOMATİK EKRAN FONKSİYONU**

Otomatik ekran fonksiyonu ekran içeriğini sürekli değiştiren fonksiyondur. Fakat otomatik ekran fonksiyonu çalışırken saatin diğer fonksiyonları kullanılamaz.

**Otomatik Ekranı Açmak İçin**  Her türlü işlevde 2-3 saniye boyunca (C) tuşuna basarak saatten "bip" sesi gelmesini sağlayınız.

#### **Otomatik Ekranı Kapatmak İçin**

Saatten bip sesi gelene dek yaklaşık 2-3 saniye boyunca (C) tuşunu basılı tutunuz. Böylece saat Zaman Ayarları işlevine geçer. **Not**

Otomatik ekran fonksiyonu, ekran üzerinde ayarlar ekranı varken çalışmaz. (i.e. ekranda yanıp sönen haneler yada ayarlar varsa).

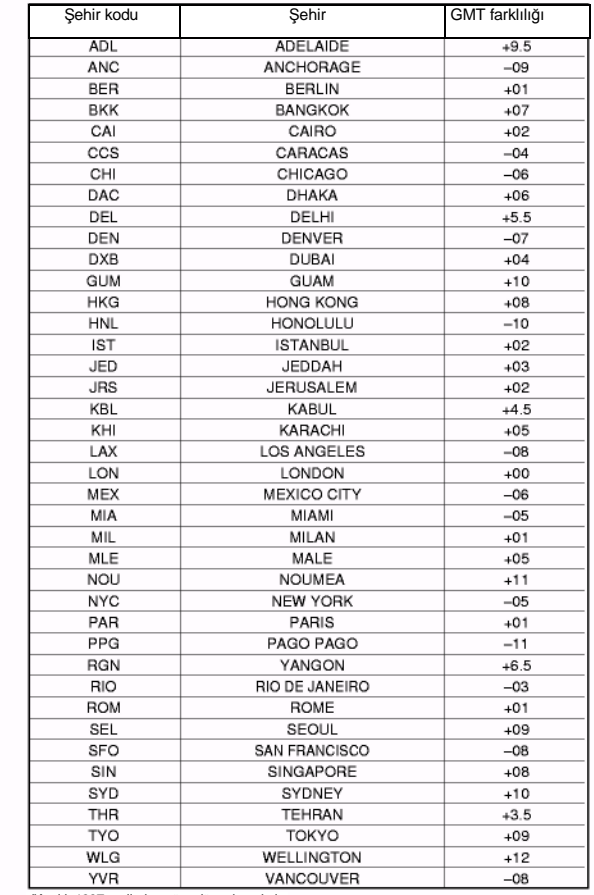

**ŞEHİR KODLARI TABLOSU**

#### *"Aralık 1997 verilerine göre düzenlenmiştir.*